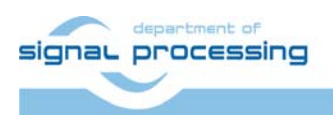

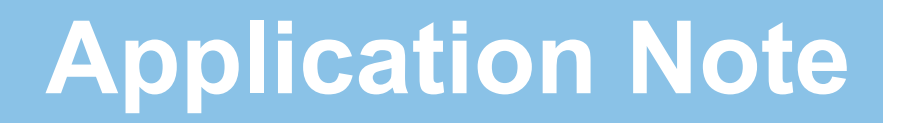

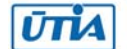

Akademie věd České republiky Ústav teorie informace a automatizace AV ČR, v.v.i.

# **AD Core – Funkční vzorek řadiče A/D převodníku se sběrnicí SPI**

Jiří Kadlec, Leoš Kafka, Jiří Svozil

*kadlec@utia.cas.cz*

#### Obsah

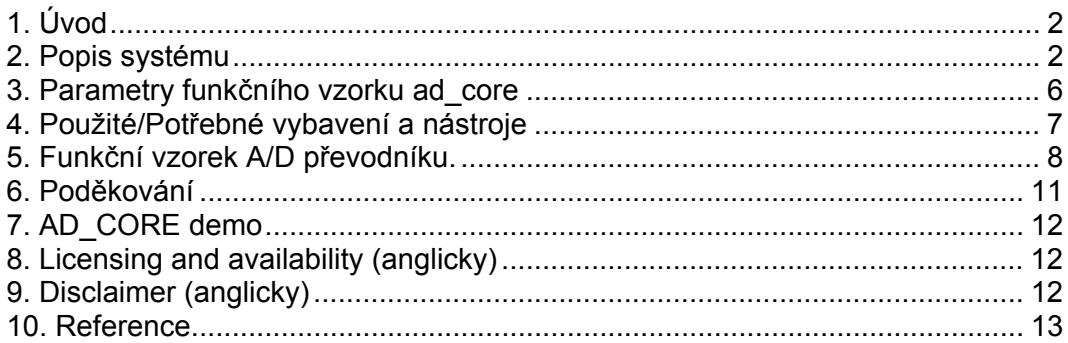

#### Revize

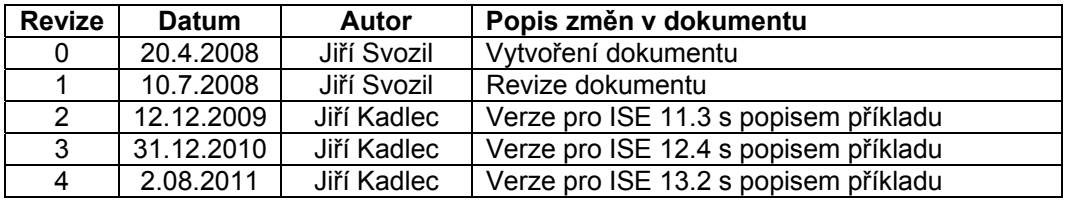

### 1. Úvod

Tento dokument popisuje funkční vzorek HW modulu řadiče dvoukanálového A/D převodníku a programovatelného zesilovače. Jádro řadiče je založeno na UPB (Universal PicoBlaze Wrapper). UPB je konfigurovatelný wrapper procesoru PicoBlaze [1].

Modul řadiče je vytvořen tak, aby uživateli umožnil práci s A/D převodníkem na vyšší úrovni, tzn. i bez rozsáhlých znalostí použitého hardware. Uživatel může tento modul zařazovat do složitějších systémů, kde tento modul pouze připojí a nemusí se zabývat samotným procesem řízení A/D převodníku. Řadič je nakonfigurován pro dvoukanálový A/D převodník LTC1407A-1 [4] a dvoukanálový programovatelný zesilovač LTC6912-1, které jsou na přípravku S3E1600 [2]. A/D převodník i programovatelný zesilovač jsou řízeny pomocí sběrnice SPI. Testovací příklad ověřující funkční vzorek HW modulu vychází z příkladu [6c], jehož autorem je Ken Chapman.

#### 2. Popis systému

Univerzální řadič displeje je založen na konfigurovatelném wrapperu UPB jehož autorem je Ing. Leoš Kafka. V e funkčním vzorku ADCORE wrapper obsahuje výstupní FIFO o volitelné délce (standardně 16B), 5 vstupních a 3 výstupní registry. Blokové schéma znázorňuje Obr. 1.

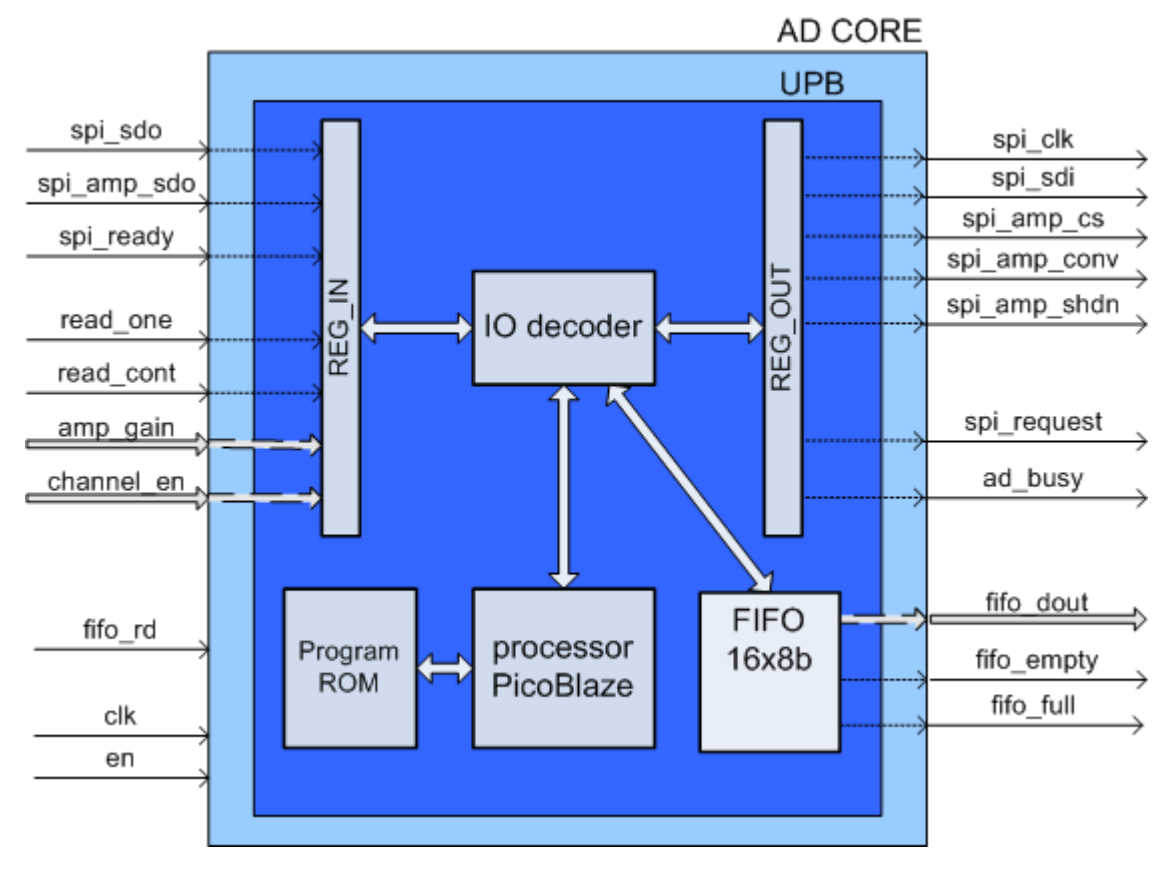

#### **Obrázek 1 Blokové schéma modulu A/D řadiče**

Do paměti FIFO jsou ukládána data odečítaná z A/D převodníků. Protože převodníky jsou 14bitové, data jsou do FIFO ukládány po bytech. Nejprve je do FIFO uloženo 8 nižších bitů a poté 6 vyšších. Data jsou do paměti ukládána vždy pouze pro aktivní kanál (*channel\_en*). Jsou-li aktivní oba kanály, jsou nejprve uloženy data z *Channel 0* a poté z *Channel 1*. Tento systém je znázorněn na obrázku Obrázek 2.

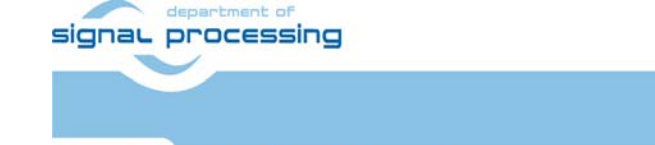

Akademie věd České republiky

Ústav teorie informace a automatizace AV ČR, v.v.i.

ŪTĬA

http://sp.utia.cz

**2/13**

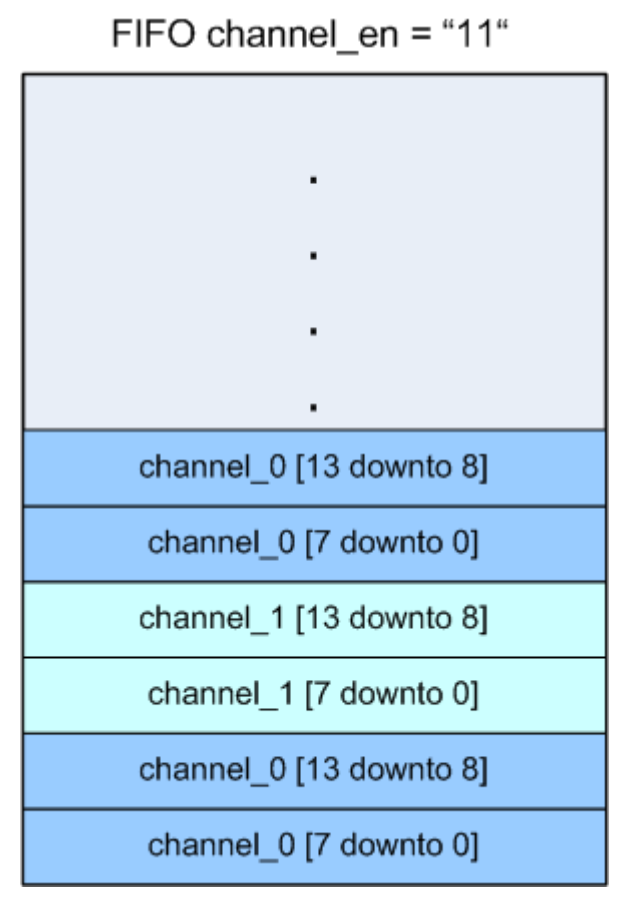

**Obrázek 2 Systém ukládání dat do FIFO (aktivní oba kanály)** 

Odběr vzorků je řízen signály *read\_one* a *read\_cont*, přičemž aktivní může být vždy pouze jeden. Signál *read\_one* slouží k odebrání jednoho vzorku z každého aktivního kanálu. Signál *read\_cont* pak k měření v intervalech zadaných frekvencí SAMPLE\_FREQ.

Způsob jak používat *read\_one* je držet signál vystavený dokud není nastaven výstupní signál modulu *ad\_busy*, ten v tomto případě slouží jako potvrzení přijetí požadavku. Příklad algoritmu využívajícího signál *read\_one* znázorňuje Obrázek 3.

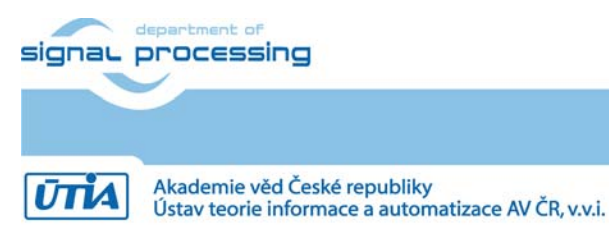

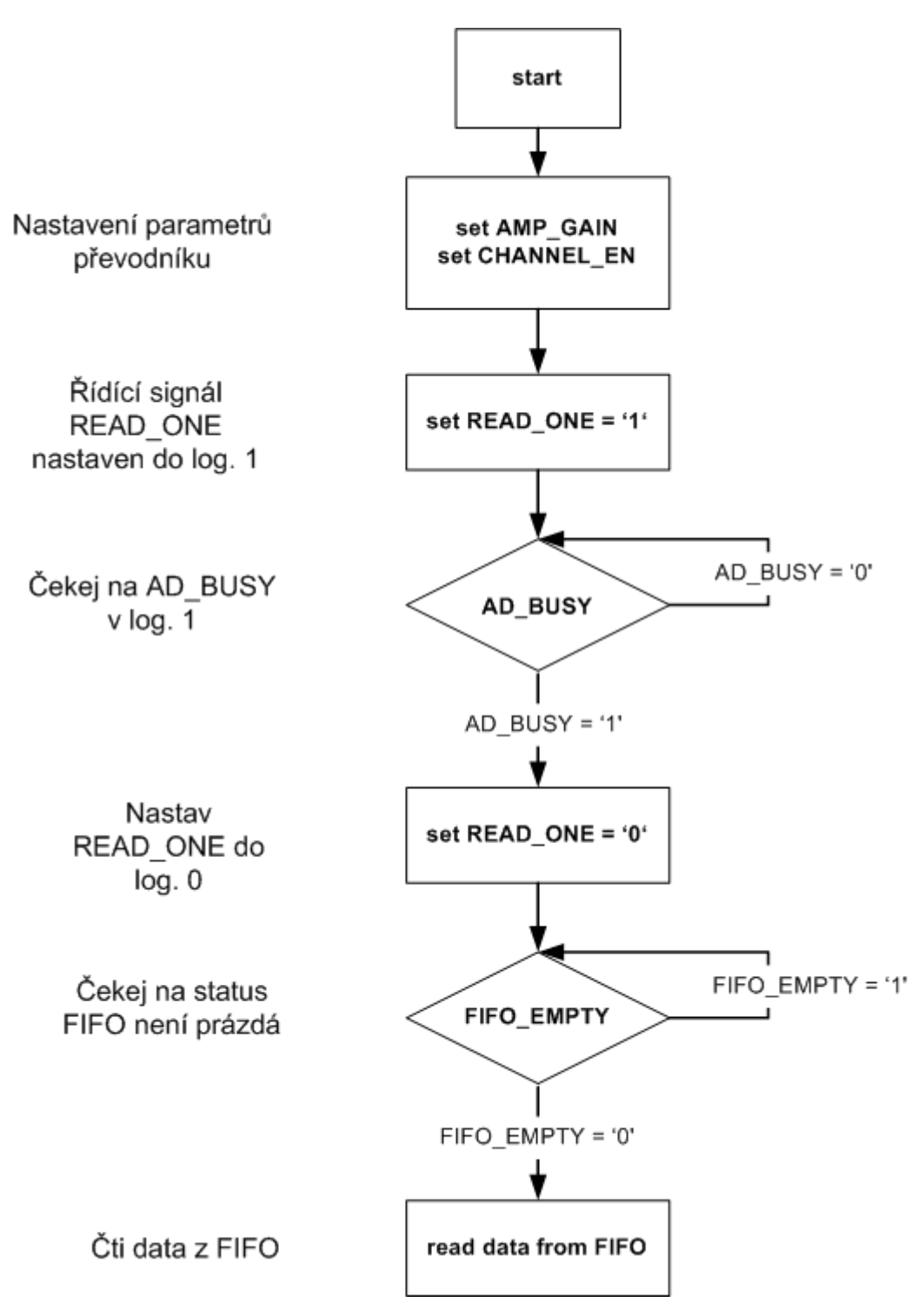

**Obrázek 3 Příklad algoritmu využívajícího řídící signál read\_one** 

K určení, zda mají být data odebírána z obou převodníků, či pouze z jednoho slouží řídící signál *channel\_en*. Jeho velikost je dvoubitová, kde nižší bit slouží k aktivaci kanálu 0, vyšší bit k aktivaci kanálu 1.

Signály *spi\_request* a *spi\_ready* slouží k řízení sběrnice SPI v případě připojení více zařízení na tuto sběrnici. Signál *spi\_request* vysílá požadavek na uvolnění sběrnice SPI a teprve po potvrzení pomocí signálu *spi\_ready* je zahájena komunikace s A/D převodníkem nebo zesilovačem. Příklad

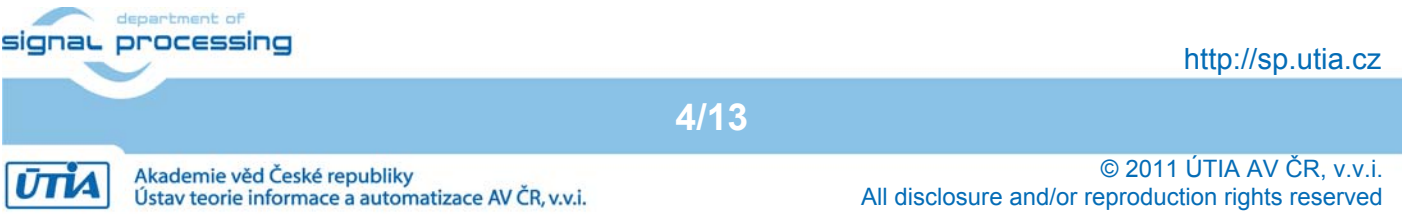

zapojení více SPI modulů znázorňuje Obrázek 4. Zde jsou všechny moduly k sběrnici SPI připojeny pomocí tzv. SPI arbitru, který na základě definovaných pravidel řídí jejich komunikaci.

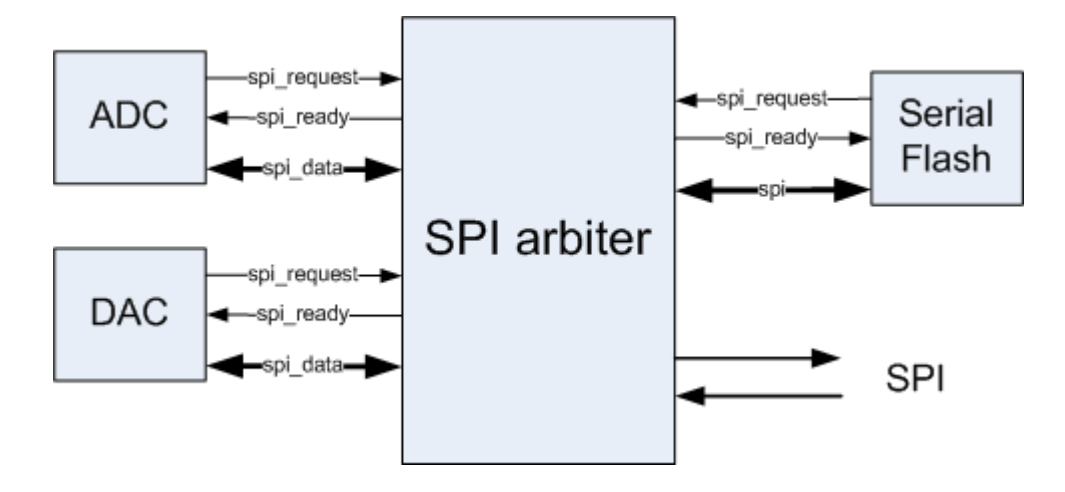

**Obrázek 4 Ukázka možnosti řízení sběrnice SPI při použití více modulů**

Zesílení obou kanálů je nastavováno pomocí 8bitového signálu amp\_gain. Čtyři nižší bity jsou rezervovány pro kanál 0, vyšší čtyři pro kanál 1. Rozložení bitů v registru zobrazuje Obrázek 5.

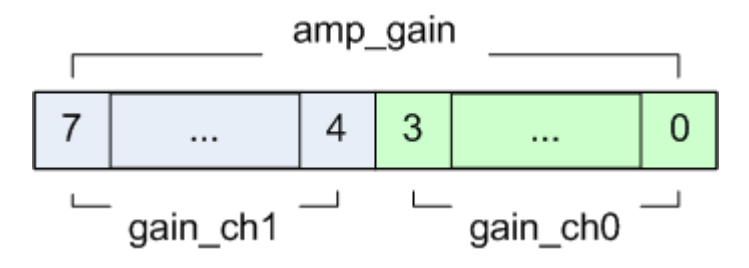

**Obrázek 5 Nastavení zesílení kanálů**

Příznak *ad\_busy* signalizuje dobu, kdy modul provádí nastavování a čtení hodnot z A/D převodníku. Během doby, kdy je tento signál v log. 1, nesmějí být měněny vstupy nastavující parametry modulu *amp\_gain* a *channel\_en*.

Dalšími vstupními porty jsou hodinový vstup *clk* a vstup pro aktivování modulu *en.* Seznam portů a jejich popis je v tabulce Tabulka 1.

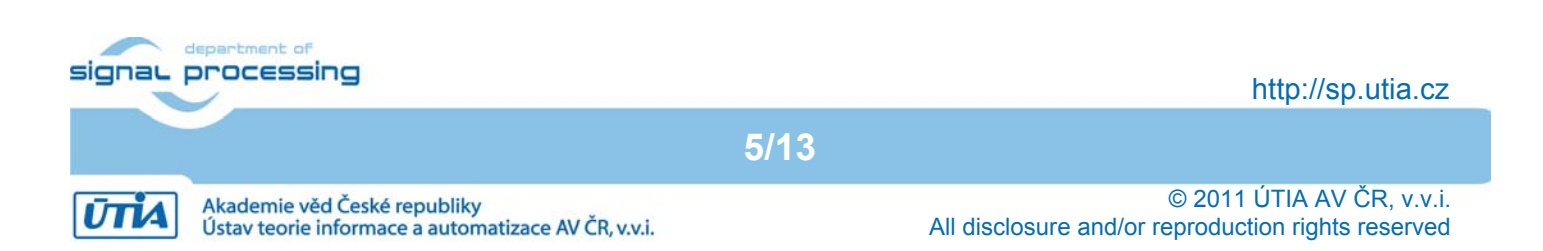

| Port         | Vstup/Výstup | Šířka [bit]    | Význam                                   |  |
|--------------|--------------|----------------|------------------------------------------|--|
| clk          | Vstup        |                | Hodinový signál                          |  |
| en           | Vstup        |                | Povolení funkce modulu (aktivní v log.1) |  |
| spi sdo      | Vstup        |                | Vstup SPI dat                            |  |
| spi ready    | Vstup        |                | Potvrzení požadavku spi_request          |  |
| read one     | Vstup        |                | Přečtení jednoho vzorku A/D              |  |
| read cont    | Vstup        | 1              | Kontinuální čtení A/D                    |  |
| amp_gain     | Vstup        | 8              | Nastavení zesílení                       |  |
| channel en   | Vstup        | $\overline{2}$ | Povolení kanálů                          |  |
| fifo rd      | Vstup        |                | Čtení FIFO                               |  |
| spi clk      | Výstup       |                | Hodinový signál SPI                      |  |
| spi sdi      | Výstup       |                | Datový výstup SPI                        |  |
| spi_amp_cs   | Výstup       | 1              | AMP chip-select (aktivní v log. 0)       |  |
| spi_amp_conv | Výstup       |                | Odběr vzorků z obou kanálů A/D           |  |
| spi_amp_shdn | Výstup       | 1              | Reset a vypnutí (aktivní v log. 1)       |  |
| spi request  | Výstup       | 1              | Žádost o SPI sběrnici                    |  |
| ad busy      | Výstup       |                | Příznak signalizující, kdy modul pracuje |  |
| fifo dout    | Výstup       | 8              | Výstupní data FIFO paměti                |  |
| fifo_empty   | Výstup       | 1              | Příznak prázdné FIFO                     |  |
| fifo full    | Výstup       |                | Příznak plné FIFO                        |  |

**Tabulka 1 - Přehled portů modulu A/D Core**

# 3. Parametry funkčního vzorku ad\_core

Akademie věd České republiky<br>Ústav teorie informace a automatizace AV ČR, v.v.i.

Velikost funkčního vzorku ad\_core v ISE 13.2 je uvedena v Tabulce 2.

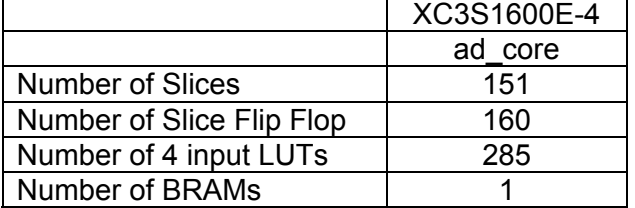

#### **Tabulka 2 – Velikost AD\_CORE**

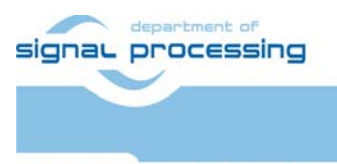

**UTIA** 

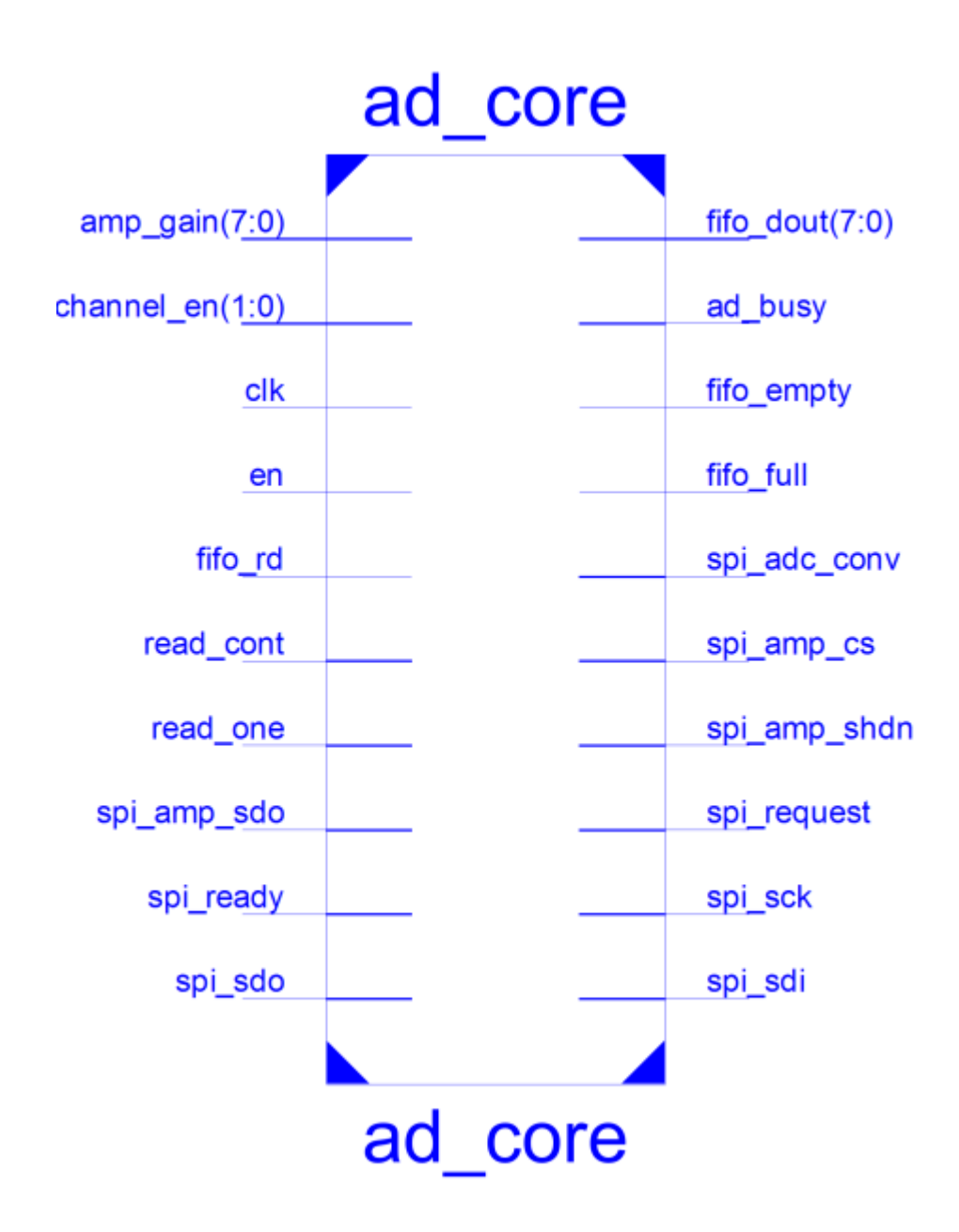

**Obrázek 6 Modul ad\_core v ISE 13.2** 

#### 4. Použité/Potřebné vybavení a nástroje

Modul A/D převodníku byl napsán v programovacím jazyce VHDL ve vývojovém prostředí Xilinx ISE verze 13.2 [3]. Program procesoru PicoBlaze byl napsán v assembleru a k překladu byl použit assembler *KCPSM3.exe*, který je součástí balíčku procesoru PicoBlaze [1].

Testovací příklad byl vytvořeny pro vývojový kit Xilinx 3S1600E, viz přiložené CD.

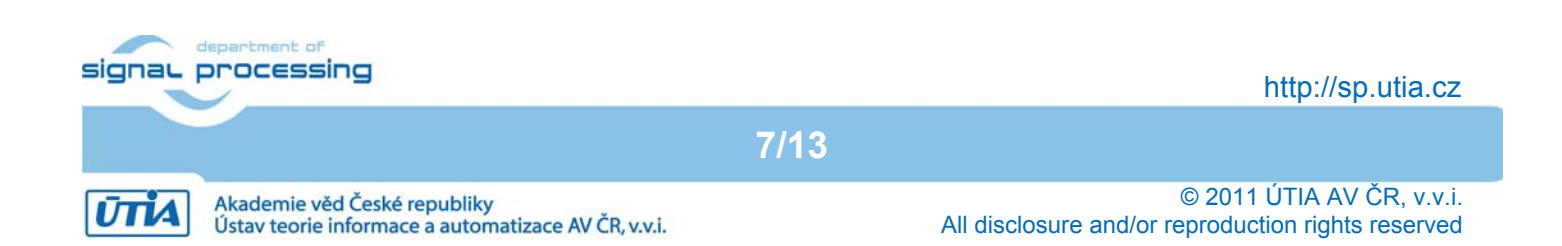

### 5. Funkční vzorek A/D převodníku.

Funkční vzorek HW modulu řadiče dvoukanálového A/D převodníku a programovatelného zesilovače je realizován pro kartu Xilinx S3E1600. Funkční vzorek demonstruje funkčnost modulu a umožňuje nastavení zesílení obou předzesilovačů a odečítání aktuálních hodnot z obou převodníků. Veškera data jsou zobrazována na LCD. Ovládaní je prováděno pomocí tlačítek a přepínačů. Blokové schéma funkčního vzorku zachycuje Obr. 7.

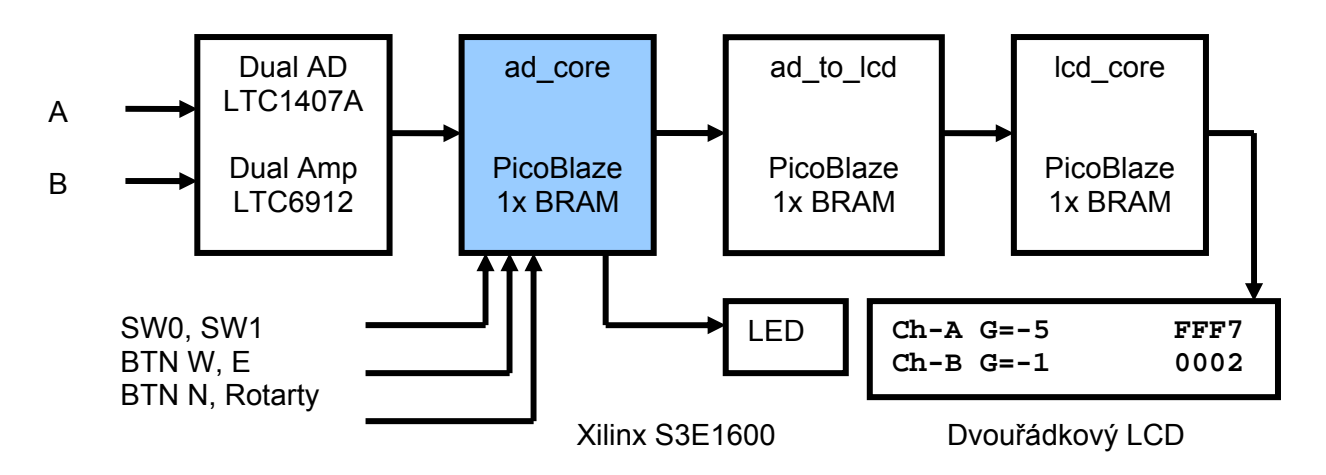

**Obrázek 7: Blokové schéma funkčního vzorku s AD\_CORE** 

Dvouřádkový LCD : - první řádek displeje odpovídá kanálu A, druhý kanálu B

Nastavení Předzesilovačů:

- nastavení zesílení předzesilovače kanálu A = BTN North a BTN potenciometru
- nastavení zesílení předzesilovače kanálu B = BTN West a BTN East

Čtení hodnot:

- READ\_ONE (odečti jeden vzorek z obou kanálů) ~ SW0
- READ\_CONT (s genericky nastavenou frekvencí odečítá vzorky z obou kanálů) ~ SW1

- signál BUSY (ad\_core) je přiveden na LED - LD0

Ústav teorie informace a automatizace AV ČR, v.v.i.

Hodnot zesílení jsou nastavitelné na hodnoty -1x, -2x, -5x, -10x, -20x, -50x a -100x. Rozsah dovolených analogových vstupů je uveden v tabulce 3.

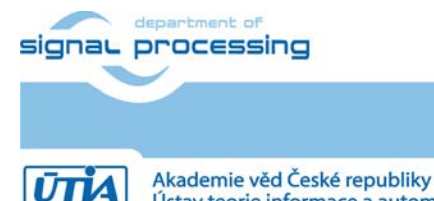

http://sp.utia.cz

**8/13**

| Rozsah dovolených analogových vstupů a odpovídající výstupní hodnoty (14 bit) |        |       |        |                    |                             |             |            |  |  |
|-------------------------------------------------------------------------------|--------|-------|--------|--------------------|-----------------------------|-------------|------------|--|--|
|                                                                               | Min    | Střed | Max    | Rozsah             | Min                         |             | Max        |  |  |
| Gain                                                                          | [V]    | ΓVΊ   | IV1    | ImVI               | Výstup ve dvojkovém doplňku |             |            |  |  |
| $-1x$                                                                         | 0.4    | 1.65  | 2.9    | 1650+/-1250.0      | 0xFFFFC000                  | $\Omega$    | 0x00003FFF |  |  |
| $-2x$                                                                         | 1.025  | 1.65  | 2.275  | $1650 + (-625.0)$  | 0xFFFFC000                  | $\mathbf 0$ | 0x00003FFF |  |  |
| $-5x$                                                                         | 1.4    | 1.65  | 1.9    | 250.0<br>$1650+/-$ | 0xFFFFC000                  | 0           | 0x00003FFF |  |  |
| $-10x$                                                                        | 1.525  | 1.65  | 1.775  | $1650+/-$<br>125.0 | 0xFFFFC000                  | $\mathbf 0$ | 0x00003FFF |  |  |
| $-20x$                                                                        | 1.5875 | 1.65  | 1.7125 | $1650+/-$<br>62.5  | 0xFFFFC000                  | 0           | 0x00003FFF |  |  |
| $-50x$                                                                        | 1.625  | 1.65  | 1.675  | $1650+/-$<br>25.0  | 0xFFFFC000                  | 0           | 0x00003FFF |  |  |
| $-100x$                                                                       | 1.6375 | 1.65  | 1.6625 | $1650+/-$<br>12.5  | 0xFFFFC000                  | 0           | 0x00003FFF |  |  |

**Tabulka 3 – Rozsah dovolených analogových vstupů**

Hodiny systému 75 MHz jsou generovány v FPGA z hodinového signálu desky 50 MHz pomocí modulu dcm\_mhz.

Maximální vzorkovací frekvence modulu je 50 kHz a to pro měření oběma kanály současně.

Velikost a proudový odběr implementovaného demonstrátoru funkčního vzorku v ISE 13.2 je uvedena v tabulce 4.

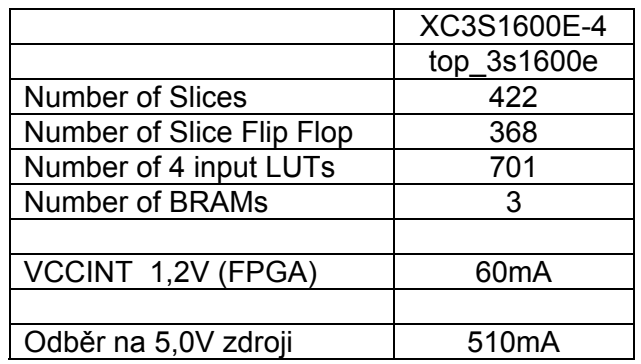

**9/13**

**Tabulka 4 – Příklad ADC\_CORE velikost a odběr celého HW**

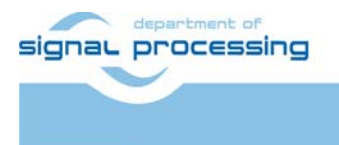

**UTIA** 

Vstupy a výstupy funkčního vzorku modulu řadiče dvoukanálového A/D převodníku a programovatelného zesilovače na desce S3E1600

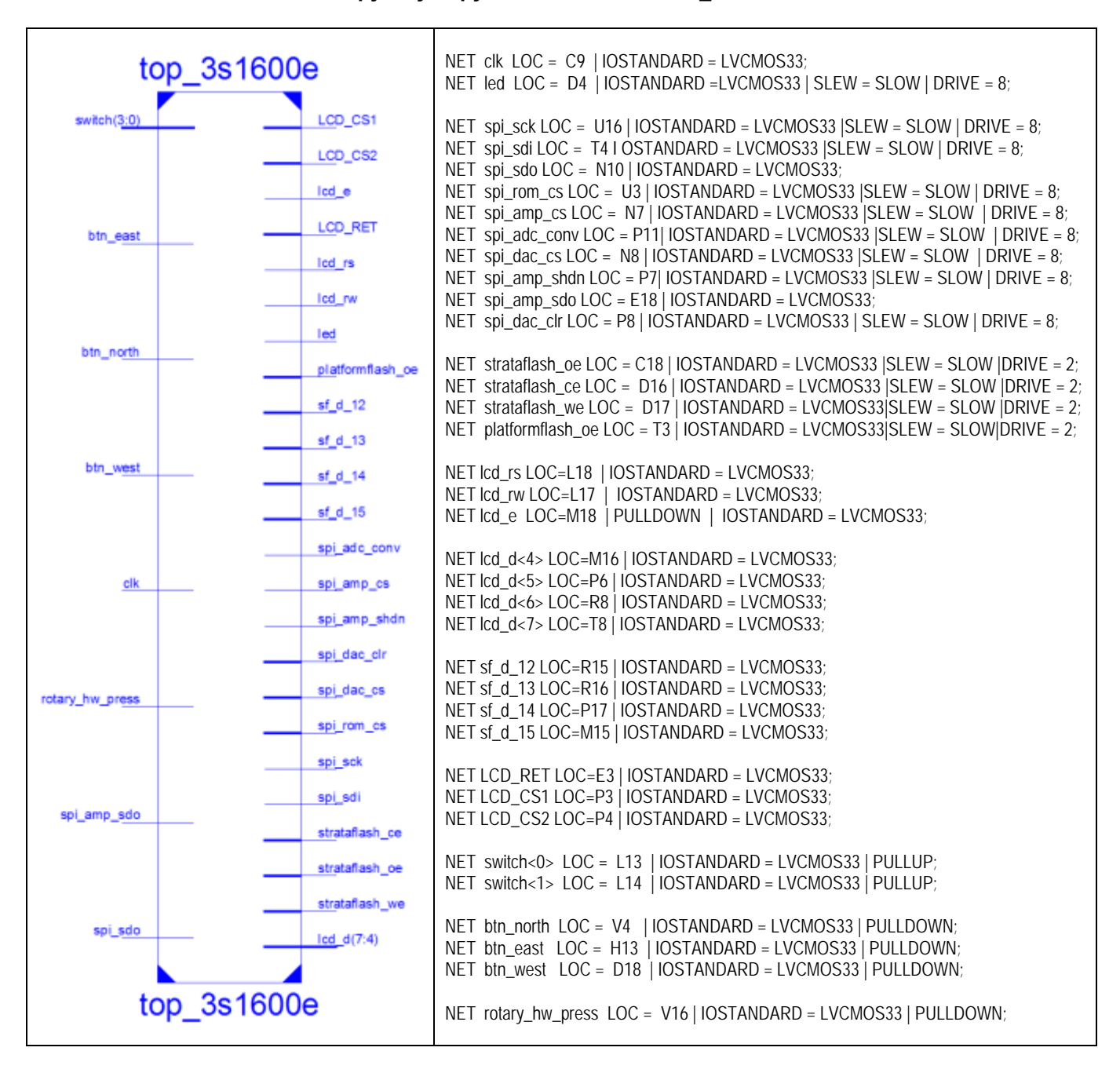

**Tabulka 5 – Vstupy a výstupy funkčního vzorku AD\_CORE na desce S3E1600** 

Funkční vzorek modulu řadiče dvoukanálového A/D převodníku a programovatelného zesilovače na desce S3E1600 je zobrazen na obr. 8.

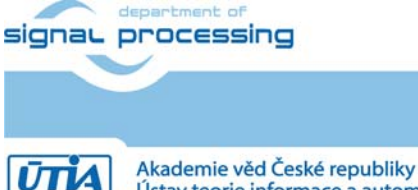

**10/13**

http://sp.utia.cz

Ústav teorie informace a automatizace AV ČR, v.v.i.

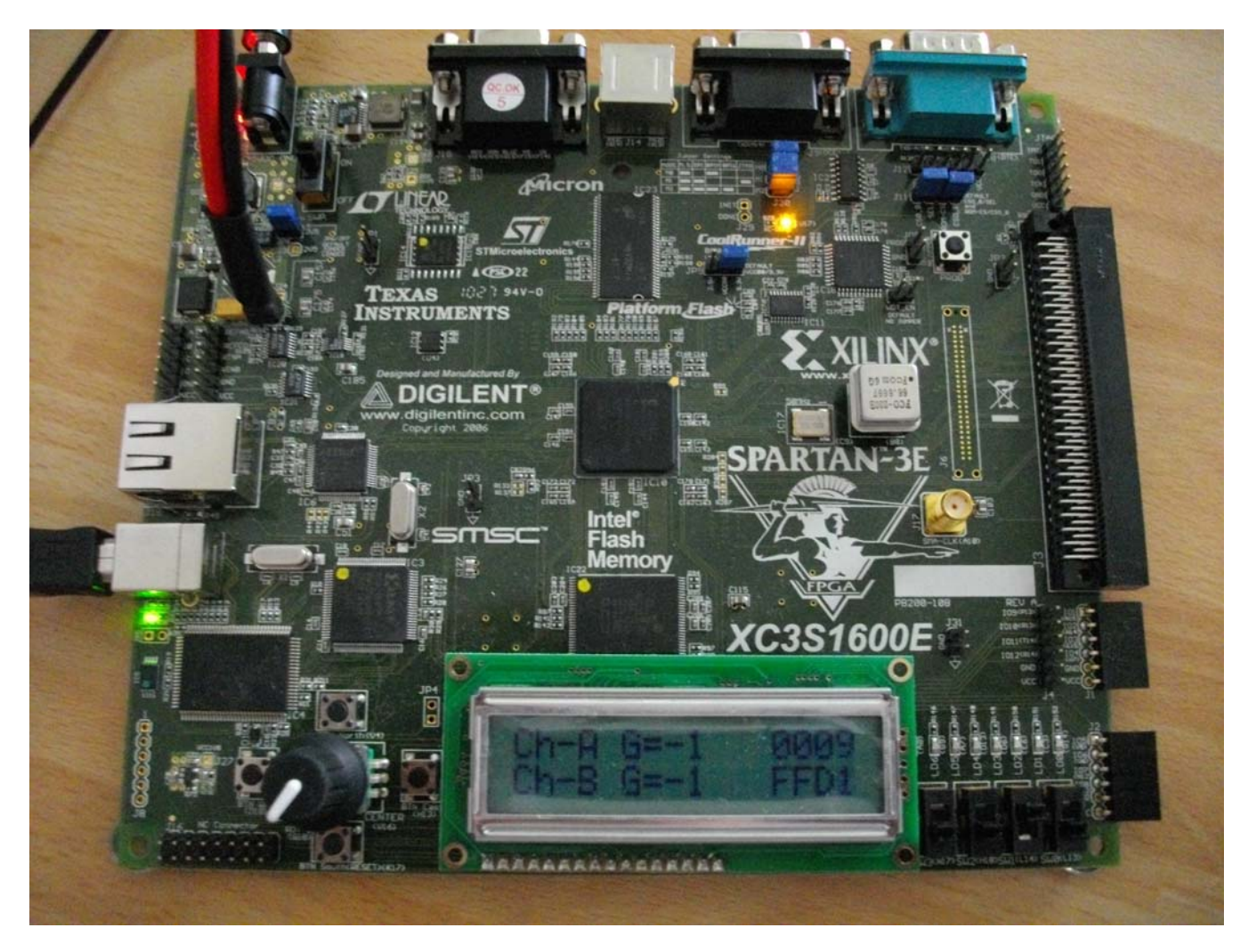

**Obrázek 8: Funkční vzorek modulu řadiče dvoukanálového A/D převodníku a programovatelného zesilovače na desce S3E1600** 

### 6. Poděkování

Návrh a realizace tohoto funkčního vzorku byla podpořena projektem ministerstva školství a tělovýchovy číslo 2C06008, http://www.vlam.cz.

**11/13**

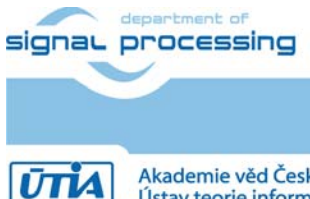

http://sp.utia.cz

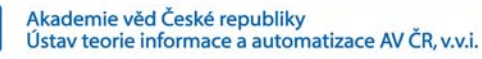

# 7. AD\_CORE demo

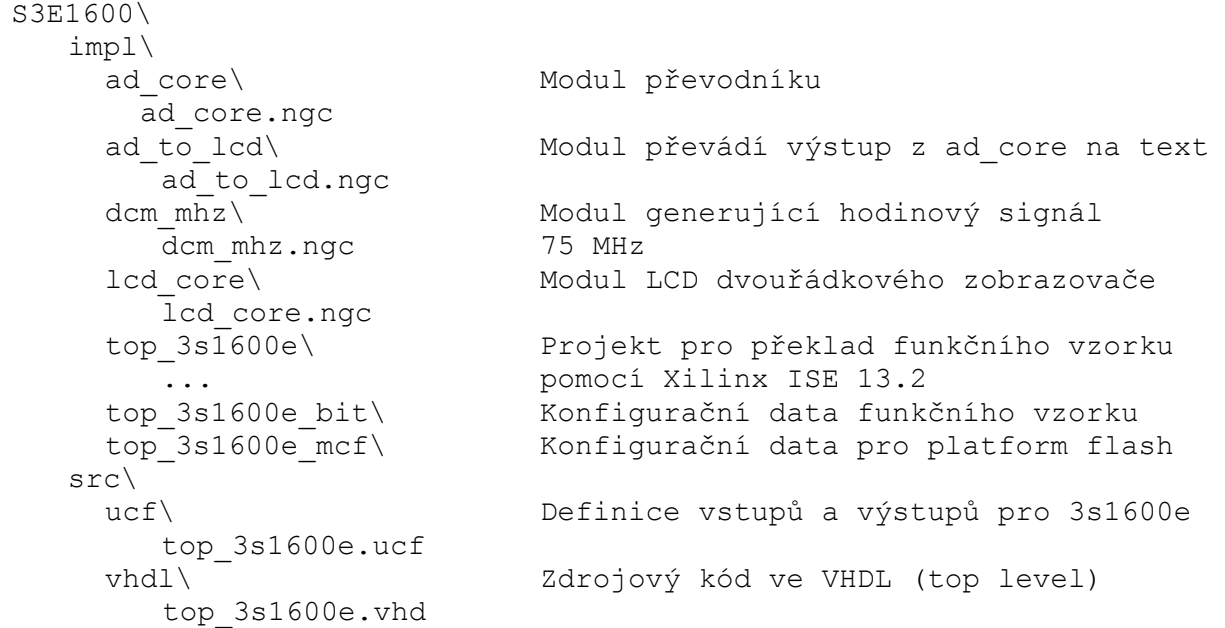

### 8. Licensing and availability (anglicky)

This functional sample is provided in form of netlist compiled by Xilinx ISE 13.2 [3] for the Xilinx xc3s1600e-4fg320 [2]. If you plan to use this functional sample netlist for education purposes, you can contact UTIA AV CR, v.v.i. for support. The contact person in UTIA is Jiri Kadlec kadlec@utia.cas.cz tel. +420 2 6605 2216 fax. +420 2 6605 2511.

If you consider commercial use of this functional sample in form of netlist compiled by Xilinx ISE 13.2 [3] for the Xilinx xc3s1600e-4fg320 FPFA or if you need the source code of this functional sample, please contact UTIA AV CR v.v.i. Commercial End User License Agreement (Commercial EULA) between you and UTIA AV CR, v.v.i. needs to be signed. The contact person in UTIA is Jiri Kadlec kadlec@utia.cas.cz tel. +420 2 6605 2216 fax. +420 2 6605 2511.

#### 9. Disclaimer (anglicky)

This disclaimer is not a license and does not grant any rights to the materials distributed herewith. Except as otherwise provided in a valid license issued to you by UTIA AV CR v.v.i., and to the maximum extent permitted by applicable law:

- (1) THIS APPLICATION NOTE AND RELATED MATERIALS LISTED IN THE PACKAGE CONTENT ARE MADE AVAILABLE "AS IS" AND WITH ALL FAULTS, AND UTIA AV CR V.V.I. HEREBY DISCLAIMS ALL WARRANTIES AND CONDITIONS, EXPRESS, IMPLIED, OR STATUTORY, INCLUDING BUT NOT LIMITED TO WARRANTIES OF MERCHANTABILITY, NON-INFRINGEMENT, OR FITNESS FOR ANY PARTICULAR PURPOSE; and
- (2) UTIA AV CR v.v.i. shall not be liable (whether in contract or tort, including negligence, or under any other theory of liability) for any loss or damage of any kind or nature related to, arising under or in connection with these materials, including for any direct, or any indirect, special, incidental, or consequential loss or damage (including loss of data, profits, goodwill, or any type of loss or damage suffered as a result of any action brought by a third party) even if

**12/13**

signaL processing

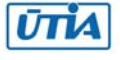

such damage or loss was reasonably foreseeable or UTIA AV CR v.v.i. had been advised of the possibility of the same.

Critical Applications:

UTIA AV CR v.v.i. products are not designed or intended to be fail-safe, or for use in any application requiring fail-safe performance, such as life-support or safety devices or systems, Class III medical devices, nuclear facilities, applications related to the deployment of airbags, or any other applications that could lead to death, personal injury, or severe property or environmental damage (individually and collectively, "Critical Applications"). Customer assumes the sole risk and liability of any use of UTIA AV CR v.v.i. products in Critical Applications, subject only to applicable laws and regulations governing limitations on product liability.

#### 10. Reference

[1] PicoBlaze 8-bit Embedded Processor UG129 June 22, 2011 http://www.xilinx.com/support/documentation/ip\_documentation/ug129.pdf [2] MicroBlaze Development Kit Spartan-3E 1600E Edition User Guide UG257 (v1.1) December 5, 2007 http://www.xilinx.com/support/documentation/boards\_and\_kits/ug257.pdf [3] Xilinx ISE 13.2, http://www.xilinx.com/ [4] řadič HD44780 http://www.datasheetarchive.com/HD44780-datasheet.html [5] Spartan3 datasheet http://www.xilinx.com/support/documentation/data\_sheets/ds099.pdf [6] Xillinx Spartan-3E FPGA Starter Kit Board Design Examples http://www.xilinx.com/products/boards/s3estarter/reference\_designs.htm [6a] Ken Chapman, Initial Design for Spartan-3E Starter Kit (LCD Display Control), ISE 8.1i, Xilinx Ltd16th, February 2006 http://www.xilinx.com/products/boards/s3estarter/files/s3esk\_startup.pdf [6b] Ken Chapman, Rotary Encoder Interface for Spartan-3E Starter Kit, ISE 8.1i, Xilinx Ltd, 20th February 2006 http://www.xilinx.com/products/boards/s3estarter/files/s3esk\_rotary\_encoder\_interface.pdf [6c] Ken Chapman, Amplifier and A/D Converter Control for Spartan-3E Starter Kit, ISE 8.1i, Xilinx Ltd, 23rd February 2006 www.xilinx.com/products/boards/s3estarter/files/s3esk\_picoblaze\_amplifier\_and\_adc\_control.pdf [6d] Ken Chapman, D/A Converter Control for Spartan-3E Starter Kit, ISE 8.1i, Xilinx Ltd, 21st February 2006 http://www.xilinx.com/products/boards/s3estarter/files/s3esk\_picoblaze\_dac\_control.pdf [6e] Ken Chapman, NOR FLASH Programmer for Spartan-3E Starter Kit, ISE 8.1i, Xilinx Ltd, March 2006 http://www.xilinx.com/products/boards/s3estarter/files/s3esk\_picoblaze\_nor\_flash\_programmer.pdf [6f] Ken Chapman, SPI FLASH Programmer for Spartan-3E Starter Kit ISE 7.1i, Xilinx Ltd, November 2004 http://www.xilinx.com/products/boards/s3estarter/files/s3esk\_picoblaze\_spi\_flash\_programmer.pdf [6g] Ken Chapman, Frequency Generátor for Spartan-3E Starter Kit, ISE 8.2i, Xilinx Ltd, 18th July 2006 http://www.xilinx.com/products/boards/s3estarter/files/s3esk\_frequency\_generator.pdf [6h] Ken Chapman, Frequency Counter for Spartan-3E Starter Kit (with test oscillators), ISE 8.1i, Xilinx Ltd, 7th March 2006 http://www.xilinx.com/products/boards/s3estarter/files/s3esk\_frequency\_counter.pdf [6i] Ken Chapman, Software Implementation of Pulse Width Modulation (PWM). A reference design using the Spartan-3E Starter Kit, ISE 8.1i, Xilinx Ltd, 24th May 2006 http://www.xilinx.com/products/boards/s3estarter/files/s3esk\_picoblaze\_pwm\_control.pdf

**13/13**

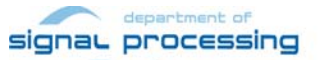

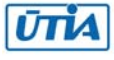